# CISCO.

# Cisco VCS Serviceability Guide

### Maintain and Operate Guide

**Last Updated: November 2015**

Software version: X8.7

# $(1)$  $(1)$  $(1)$ **CISCO**

### Introducing System Metrics Collection

#### What is System Metrics Collection, and how does it work on VCS?

System Metrics Collection is a feature on VCS that publishes system performance statistics, enabling remote monitoring of performance.

The VCS collects statistics about the performance of the hardware, OS, and the application, and publishes these statistics to a remote host (typically a data analytics server) that aggregates the data.

#### Where do I configure System Metrics Collection?

You can configure this feature on VCS via the web interface or the command line. The configuration from one peer applies throughout the cluster, so we recommend that you configure it on the master peer if you are monitoring a cluster.

There is also some configuration required on the remote server; the collectd daemon should be running on the server, and should have the collectd network plugin configured to listen on an address that can be seen by the clients. Further details depend on your monitoring environment and are beyond the scope of this information.

#### How can I use this data?

You can use the data to generate graphs, aggregate statistics, and analyze performance, using tools such as Circonus and Graphite.

### Configure System Metrics Collection on VCS

In the following procedure you'll use the web interface to configure the VCS to collect statistics and publish them to a specified server. For more detailed descriptions of the options, see System Metrics [Reference,](#page-3-0) page 4.

- **1.** Log on to the VCS and go to **Maintenance > Logging**.
- **2.** Toggle **System Metrics Collection** to *On*.
- **3.** Enter the **Collection server address**.

You can use IP address, hostname or FQDN to identify the remote server.

**4.** Change the **Collection Interval** and **Collection server port** if necessary.

You may need to change the port if the collection server is listening on a different port to the default (*25826*). You may need to change the collection interval if your policy requires finer metrics than the default interval (*60*s).

**5.** Click **Save**.

### Configure System Metrics on Remote Server

Selection and configuration of the server you choose for data analytics in your environment is beyond the scope of this document. [Circonus](http://www.circonus.com/lp/collectd/) and [Graphite](http://graphite.readthedocs.org/) are applications that can handle collectd information.

Your analytics tool must support receiving data from the collectd daemon. This daemon is running on the VCS and pushes the metrics to your analytics server, using the collectd network plugin.

The network plugin implements the collectd binary [protocol](https://collectd.org/wiki/index.php/Binary_protocol) for data encapsulation. The analytics server must be able to parse and present this data. Your analytics server will probably have its own UI for configuring how it collects and shows the data, which could be based on collectd or an alternative software.

If you are using collectd on the analytics server, you need to modify *collectd.conf* file so that the server:

■ listens for data from the collectd clients (eg. VCS); you need to enable the network plugin and configure the listen block with the server's IP address. For example:

```
<Plugin "network">
      Listen "198.51.100.15"
</Plugin>
```
■ stores the data it receives in a human readable form (eg. to CSV files); you need to enable the csv plugin tell it where to write the files. For example:

```
<Plugin "csv">
      DataDir "/var/lib/collectd/csv"
       StoreRates true
</Plugin>
```
#### **See also**

- [https://collectd.org/wiki/index.php/Networking\\_introduction](https://collectd.org/wiki/index.php/Networking_introduction)
- [https://collectd.org/documentation/manpages/collectd.conf.5.shtml#plugin\\_network](https://collectd.org/documentation/manpages/collectd.conf.5.shtml#plugin_network)
- [https://collectd.org/wiki/index.php/Binary\\_protocol](https://collectd.org/wiki/index.php/Binary_protocol)
- <https://collectd.org/wiki/index.php/Plugin:CSV>
- [https://collectd.org/documentation/manpages/collectd.conf.5.shtml#plugin\\_csv](https://collectd.org/documentation/manpages/collectd.conf.5.shtml#plugin_csv)

### Troubleshooting System Metrics

#### **Is the VCS sending data?**

Take a TCP dump from the VCS and check for packets sent to the address of your data analytics server:

Go to **Maintenance > Diagnostics > Diagnostics logging**, check the box labeled **Take tcpdump while logging**, and then start logging.

### <span id="page-3-0"></span>System Metrics Reference

What are the configuration options on the VCS?

#### **Table 1 Configuration commands for collectd on VCS**

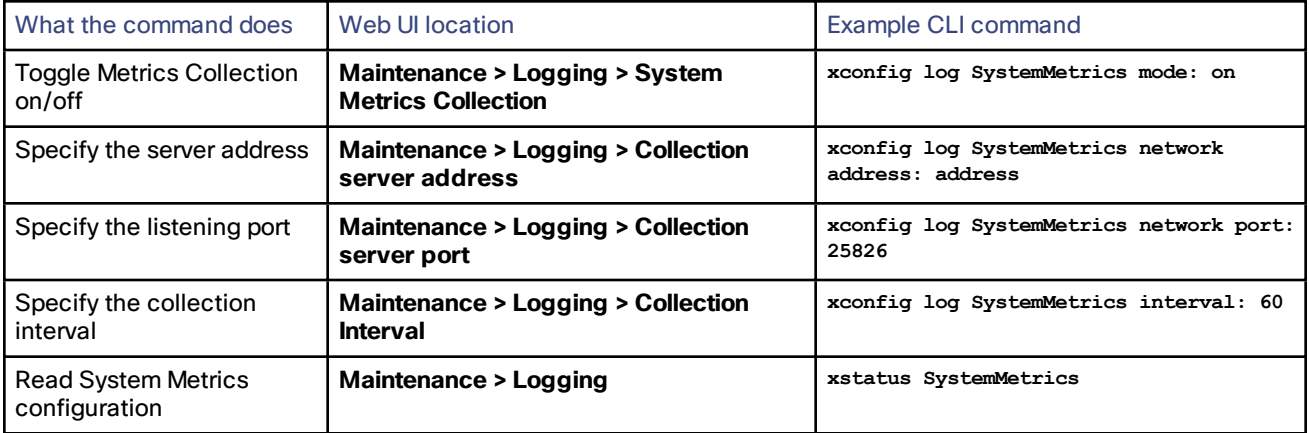

#### What metrics are collected from the VCS?

The following hardware statistics are monitored:

- aggregation-cpu-sum
- aggregation-cpu-average
- Per-core CPU usage for each core in the system
- df
- disk
- load
- protocols-Tcp
- protocols-Udp
- swap
- Users
- memory
- Uptime
- Process

The following application data are monitored by the custom **exec-app** plugin for collectd:

- gauge-active alarms is the count of active alarms on this VCS
- **gauge-active calls is the count of calls being handled by this VCS**
- gauge-*<service name>* is the status of each system service.
- **gauge-***<zone name>***\_ActiveCalls** counts the active calls in the named zone
- **gauge-***<zone name>***\_BandwidthAllocated** measures the total bandwidth allocated to the named zone
- **gauge-***<zone name>***\_BandwidthLimit**

Each of these metrics uses the collectd GAUGE data source type, which allows free-form data. On the collection server, the full collectd value name will be shown, for example **collectd***Hostname***collectd.exec-app.gauge-active\_ calls**.

Note that zone names are user-configurable and may thus be in conflict with the naming schema for [collectd](https://collectd.org/wiki/index.php/Naming_schema) metrics. If your collection server is enforcing the schema, there is a chance that metrics from some zones will not be accepted.

#### What data is sent to the collection server?

The network plugin uses the collectd binary [protocol](https://collectd.org/wiki/index.php/Binary_protocol) to encapsulate numeric, string, and value data representing the monitored hardware resources and software processes.

The network plugin pushes the metrics data packets to the analytics server once every interval, using UDP 25826 by default. The analytics server parses and presents the data in human readable form.

If the analytics server is using the collectd network plugin and csv plugin, then the metrics are stored as small CSV files, using the metric name and timestamp to create the filename, for example **gauge-H323-2015-05-21**.

#### Which collectd plugins are implemented on VCS?

#### **Table 2 collectd plugins implemented in the VCS application**

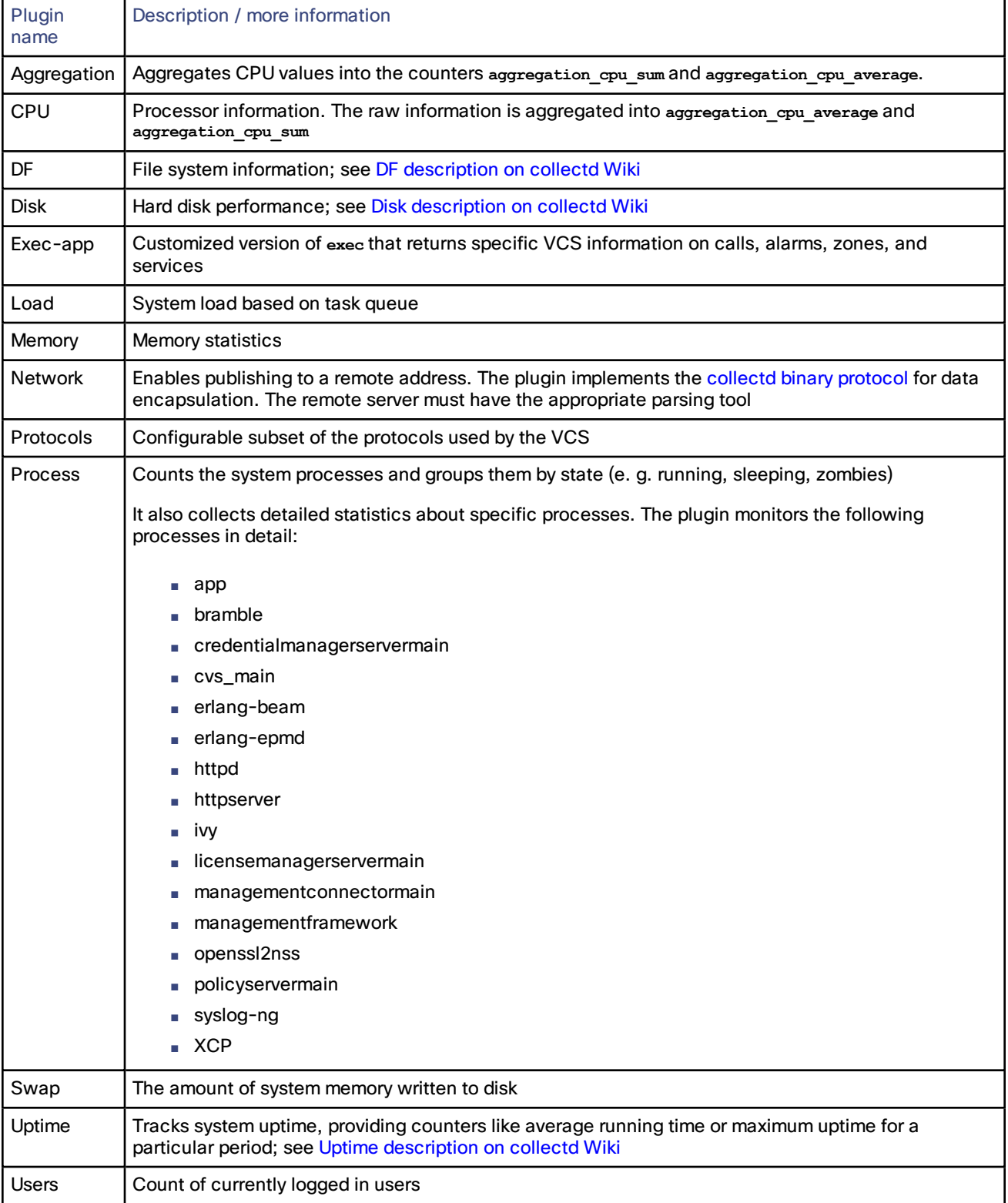

### Call Detail Records (CDRs)

The system can capture CDRs if you enable the service (which is off by default), and can publish them as syslog messages if you are using remote logging.

If you select *Service only* the system keeps the CDRs for 7 days, and these CDRs can only be read via the Representational State Transfer (REST) API to the VCS. If you select *Service and logging*, the local data is exposed in the Event Log, and the CDRs are also sent as INFO messages to your syslog host.

### How to Configure CDRs

To configure CDRs on VCS:

- **1.** Go to **Maintenance > Logging**.
- **2.** In the **Logging Options** section, set the **Call Detail Records** field following the below guide.

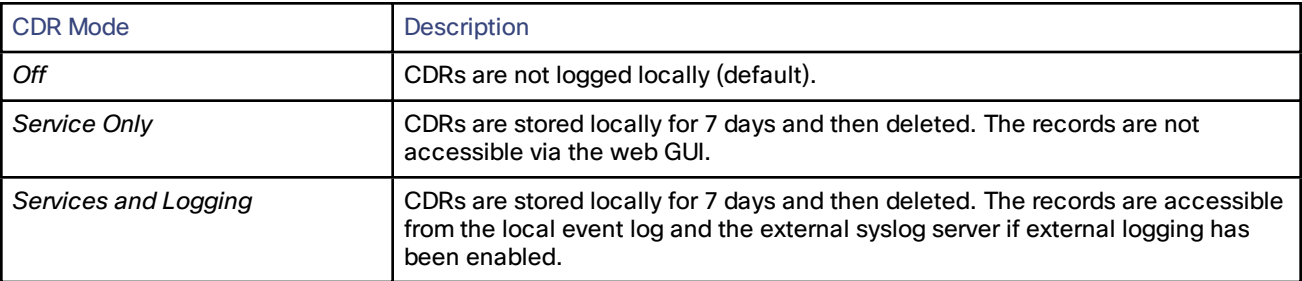

### APIs to access CDRs

You can use the following secure REST APIs to gather the information you require.

- get\_all\_records (returns all records up to seven days old).
- get\_records\_for\_interval (returns records from during the time specified).
- get\_records\_for\_filter (filters results using any combination).
- get\_all\_csv\_records (returns all records up to seven days old in csv format).

To access your desired API use the following URL: https://<VCS\_IP>/api/external/callusage/<API>

#### **Examples**

- http://<VCS\_IP>/callusage/get\_all\_records
- http://<VCS\_IP>/callusage/get\_records\_for\_interval?fromtime=<fromtime>&totime=<to\_time> (for example http://10.50.157.80:8000/callusage/get\_records\_for\_interval?fromtime=2014-05- 09%2000:00:00&totime=2014-05-10%2000:00:00)

#### **Input Parameters**

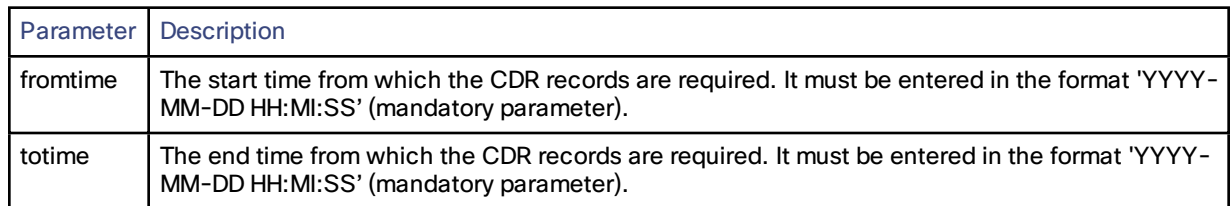

■ http://<VCS\_IP>/callusage/get\_records\_for\_interval?fromtime=<fromtime>&totime=<to\_time> (for example http://10.50.157.80:8000/callusage/get\_records\_for\_interval?fromtime=2014-05- 09%2000:00:00&totime=2014-05-10%2000:00:00)

■ http://<VCS\_IP>/callusage/get\_records\_for\_filter?uuid=<uuid>&src\_alias=<src\_alias>&dest\_alias=<dest\_ alias>&protocol=<protocol> (for example http://10.50.157.80:8000/callusage/get\_records\_for\_ filter?uuid=6e3b5a8a-346c-421b-aa2e-f4409c43a81a&src\_alias=TC149-057-h323@domain.com&dest\_ alias=TC149-065-h323@domain.com&protocol=H323%20%3C-%3E%20H323)

#### **Input Parameters**

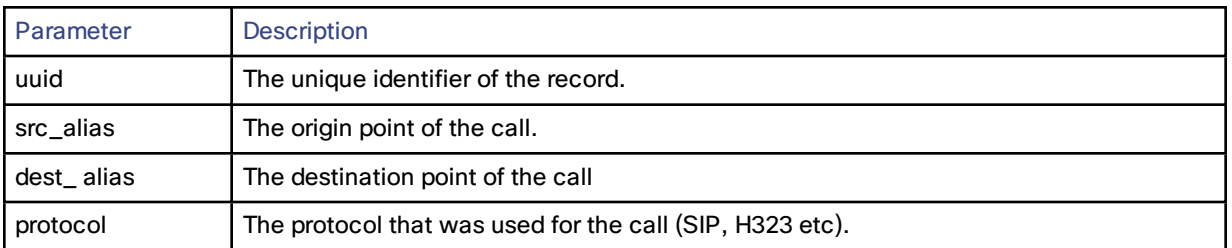

■ http://<VCS\_IP>/callusage/get\_all\_csv\_records

### **Limitations**

- The call history is only stored locally for seven days and deleted automatically.
- CDR reporting is best effort and cannot be relied upon for accurate billing purposes.

For sample CDRs and property definitions, see the Example Call Detail [Records,](#page-8-0) page 9 in the Additional Information section.

### <span id="page-8-0"></span>Additional Information

### Example Call Detail Records

#### **Sample CDR**

[{"initial\_call": "false", "protocol": "SIP <-> SIP", "protocol\_summary": "", "disconnect\_reason": "200 OK" "licensed": "false", "tag": "b8d52a60-16a1-4bdb-be93-f5a675408811", "aside\_request\_uri": "", "box\_call\_ serial\_number": "22cd0e7d-c498-4068-9239-624038fe5130", "source\_alias": "sip:10000005@10.196.4.82", "uuid": "800fe013-83f4-4094-a5e6-e2f9489912e2", "last\_updated\_timestamp": 1444725389, "details": " {\"Call\":{\"SerialNumber\": \"800fe013-83f4-4094-a5e6-e2f9489912e2\",\"BoxSerialNumber\": \"22cd0e7dc498-4068-9239-624038fe5130\",\"Tag\": \"b8d52a60-16a1-4bdb-be93-f5a675408811\",\"State\": \"Disconnected\",\"StartTime\": \"2015-10-13 01:36:26.485636\",\"InitialCall\": \"False\",\"Licensed\": \"False\",\"LicensedAsTraversal\": \"False\",\"SourceAlias\": \"sip:10000005@10.196.4.82\",\"DestinationAlias\": \"sip:10000010@cucm-82\",\"ToLocalB2BUA\": \"False\",\"Audio\": \"False\",\"License\":{\"Traversal\": \"0\",\"NonTraversal\": \"0\",\"DemotedTraversal\": \"0\",\"CollaborationEdge\": \"0\",\"Cloud\": \"0\"},\"Duration\": \"3\",\"Legs\":[{\"Leg\":{\"Protocol\": \"SIP\",\"SIP\":{\"Address\": \"10.196.4.61:5073\",\"Transport\": \"TLS\",\"Aliases\":[{\"Alias\":{\"Type\": \"Url\",\"Origin\": \"Unknown\",\"Value\": \"sip:10000005@10.196.4.82\"}}]},\"Targets\":[{\"Target\":{\"Type\": \"Url\",\"Origin\": \"Unknown\",\"Value\": \"sip:10000010@10.196.4.116\"}}],\"BandwidthNode\": \"DefaultZone\",\"EncryptionType\": \"AES\",\"Cause\": \"200\",\"Reason\": \"OK\"}},{\"Leg\":{\"Protocol\": \"SIP\",\"SIP\":{\"Address\": \"10.196.4.71:7001\",\"Transport\": \"TLS\",\"Aliases\":[{\"Alias\":{\"Type\": \"Url\",\"Origin\": \"Unknown\",\"Value\": \"sip:10000010@cucm-82\"}}]},\"Source\":{\"Aliases\":[{\"Alias\": {\"Type\": \"Url\",\"Origin\": \"Unknown\",\"Value\": \"10000005@10.196.4.82\"}}]},\"BandwidthNode\": \"Traversal-zone\",\"EncryptionType\": \"AES\",\"Cause\": \"200\",\"Reason\": \"OK\"}}],\"Sessions\": [{\"Session\":{\"Status\": \"Completed\",\"MediaRouted\": \"False\",\"CallRouted\": \"True\",\"Participants\": {\"Leg\": \"1\",\"Leg\": \"2\",\"Incoming\":{\"Leg\": \"1\"},\"Outgoing\":{\"Leg\": \"2\"}}}}],\"EndTime\": \"2015-10-13 01:36:29.745651\"}}", "status": "Disconnected", "destination\_alias": "sip:10000010@cucm-82", "licensed\_as\_traversal": "false", "service\_uuid": "e6723fd0-5ca2-11e1-b86c-0800200c9a66", "start\_time": "2015-10-13 01:36:26.485636", "traversal\_license\_tokens": 0, "bside\_destination\_alias": "", "active": "false", "media\_routed": "false", "aside\_destination\_alias": "", "non\_traversal\_license\_tokens": 0, "bside\_request\_uri": "", "end\_time": "2015-10-13 01:36:29.745651", "audio": "false"}]

**Note:** The above sample CDR applies to all APIs with the exception of csv.

#### **Sample csv CDR**

uuid,service\_uuid,active,initial\_call,licensed,licensed\_as\_traversal,status,tag,box\_call\_serial\_number,start\_ time,end\_time,source\_alias,destination\_alias,aside\_destination\_alias,bside\_destination\_alias,aside\_request\_ uri,bside\_request\_uri,protocol\_summary,protocol,media\_routed,audio,traversal\_license\_tokens,non\_traversal\_ license\_tokens,disconnect\_reason,details,last\_updated\_timestamp

800fe013-83f4-4094-a5e6-e2f9489912e2,e6723fd0-5ca2-11e1-b86c-

0800200c9a66,false,false,false,false,Disconnected,b8d52a60-16a1-4bdb-be93-f5a675408811,22cd0e7d-c498- 4068-9239-624038fe5130,2015-10-13 01:36:26.485636,2015-10-13

01:36:29.745651,sip:10000005@10.196.4.82,sip:10000010@cucm-82,,,,,,SIP <-> SIP,false,false,0,0,200 OK,"

{""Call"":{""SerialNumber"": ""800fe013-83f4-4094-a5e6-e2f9489912e2"",""BoxSerialNumber"":

""22cd0e7d-c498-4068-9239-624038fe5130"",""Tag"": ""b8d52a60-16a1-4bdb-be93-

f5a675408811"",""State"": ""Disconnected"",""StartTime"": ""2015-10-13 01:36:26.485636"",""InitialCall"":

""False"",""Licensed"": ""False"",""LicensedAsTraversal"": ""False"",""SourceAlias"":

""sip:10000005@10.196.4.82"",""DestinationAlias"": ""sip:10000010@cucm-82"",""ToLocalB2BUA"":

""False"",""Audio"": ""False"",""License"":{""Traversal"": ""0"",""NonTraversal"":

""0"",""DemotedTraversal"": ""0"",""CollaborationEdge"": ""0"",""Cloud"": ""0""},""Duration"":

""3"",""Legs"":[{""Leg"":{""Protocol"": ""SIP"",""SIP"":{""Address"": ""10.196.4.61:5073"",""Transport"":

""TLS"",""Aliases"":[{""Alias"":{""Type"": ""Url"",""Origin"": ""Unknown"",""Value"":

""sip:10000005@10.196.4.82""}}]},""Targets"":[{""Target"":{""Type"": ""Url"",""Origin"":

""Unknown"",""Value"": ""sip:10000010@10.196.4.116""}}],""BandwidthNode"":

""DefaultZone"",""EncryptionType"": ""AES"",""Cause"": ""200"",""Reason"": ""OK""}},{""Leg"":

```
{""Protocol"": ""SIP"",""SIP"":{""Address"": ""10.196.4.71:7001"",""Transport"": ""TLS"",""Aliases"":
[{""Alias"":{""Type"": ""Url"",""Origin"": ""Unknown"",""Value"": ""sip:10000010@cucm-
82""}}]},""Source"":{""Aliases"":[{""Alias"":{""Type"": ""Url"",""Origin"": ""Unknown"",""Value"":
""10000005@10.196.4.82""}}]},""BandwidthNode"": ""Traversal-zone"",""EncryptionType"":
""AES"",""Cause"": ""200"",""Reason"": ""OK""}}],""Sessions"":[{""Session"":{""Status"":
""Completed"",""MediaRouted"": ""False"",""CallRouted"": ""True"",""Participants"":{""Leg"":
""1"",""Leg"": ""2"",""Incoming"":{""Leg"": ""1""},""Outgoing"":{""Leg"": ""2""}}}}],""EndTime"":
""2015-10-13 01:36:29.745651""}}",1444725389
```
### **Definitions**

The below table defines the properties that are visible in the CDRs.

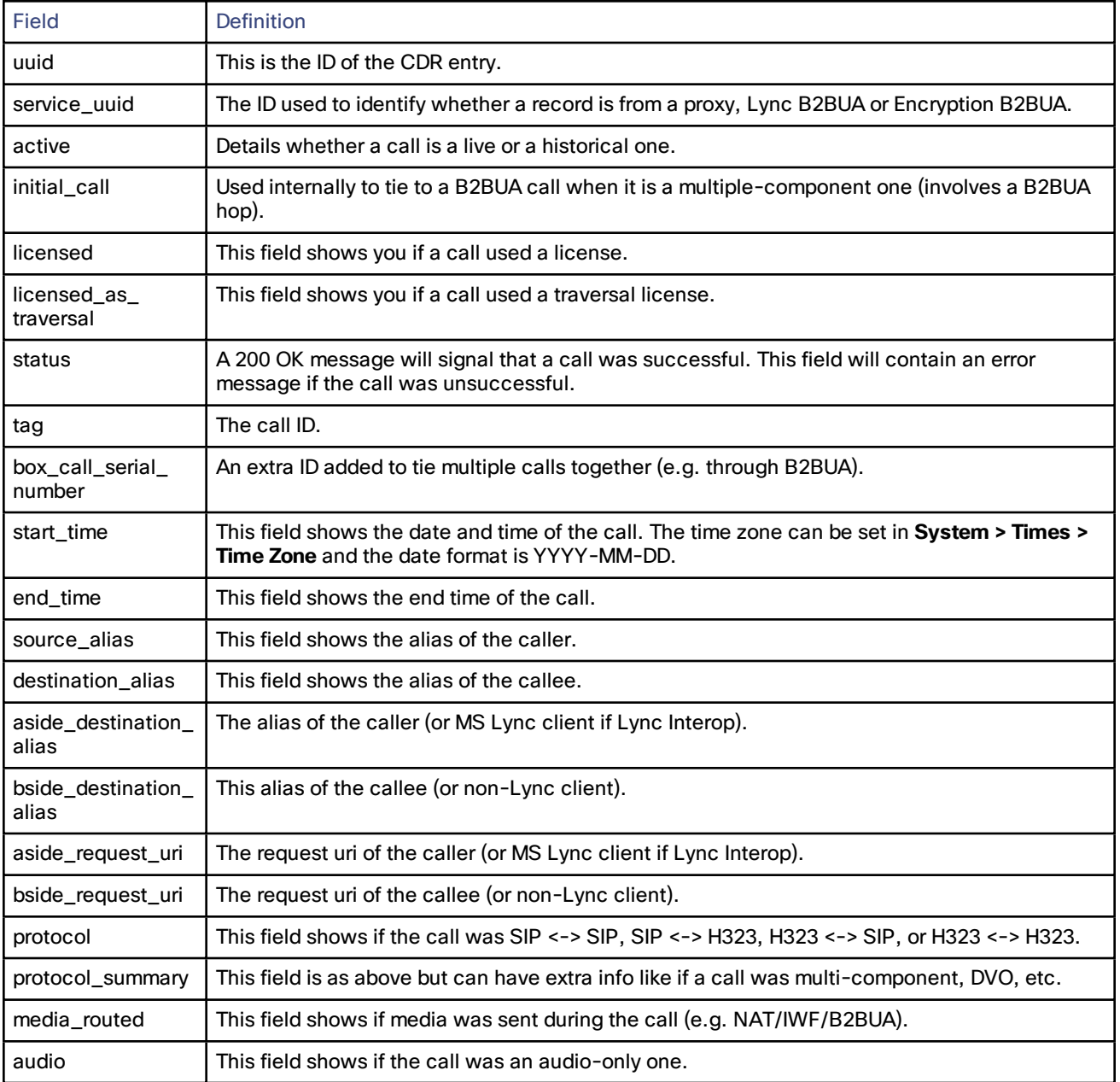

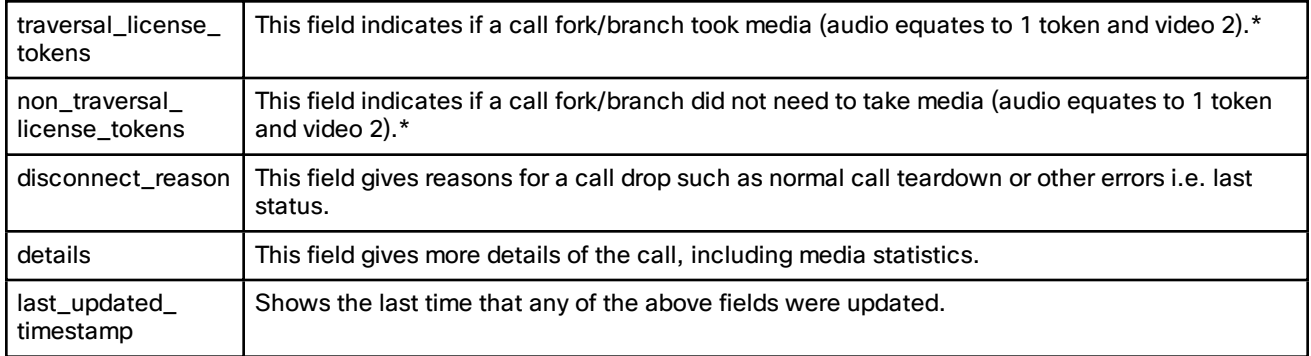

\* Once a call is set up only one of these entries will have a non-zero value ( i.e. only for the answered fork/branch).

### Document Revision History

### **Table 3 Summary of changes to this document**

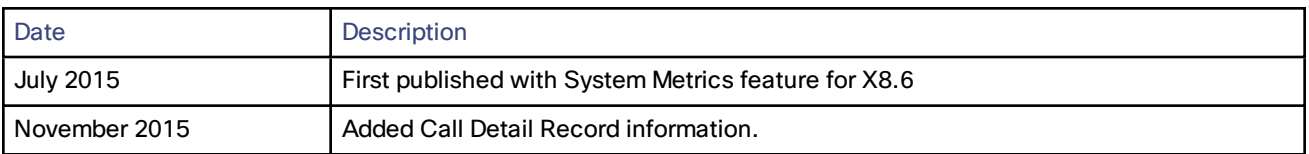

## $(1)$  $(1)$ **CISCO**

### Cisco Legal Information

THE SPECIFICATIONS AND INFORMATION REGARDING THE PRODUCTS IN THIS MANUAL ARE SUBJECT TO CHANGE WITHOUT NOTICE. ALL STATEMENTS, INFORMATION, AND RECOMMENDATIONS IN THIS MANUAL ARE BELIEVED TO BE ACCURATE BUT ARE PRESENTED WITHOUT WARRANTY OF ANY KIND, EXPRESS OR IMPLIED. USERS MUST TAKE FULL RESPONSIBILITY FOR THEIR APPLICATION OF ANY PRODUCTS.

THE SOFTWARE LICENSE AND LIMITED WARRANTY FOR THE ACCOMPANYING PRODUCT ARE SET FORTH IN THE INFORMATION PACKET THAT SHIPPED WITH THE PRODUCT AND ARE INCORPORATED HEREIN BY THIS REFERENCE. IF YOU ARE UNABLE TO LOCATE THE SOFTWARE LICENSE OR LIMITED WARRANTY, CONTACT YOUR CISCO REPRESENTATIVE FOR A COPY.

The Cisco implementation of TCP header compression is an adaptation of a program developed by the University of California, Berkeley (UCB) as part of UCB's public domain version of the UNIX operating system. All rights reserved. Copyright © 1981, Regents of the University of California.

NOTWITHSTANDING ANY OTHER WARRANTY HEREIN, ALL DOCUMENT FILES AND SOFTWARE OF THESE SUPPLIERS ARE PROVIDED "AS IS" WITH ALL FAULTS. CISCO AND THE ABOVE-NAMED SUPPLIERS DISCLAIM ALL WARRANTIES, EXPRESSED OR IMPLIED, INCLUDING, WITHOUT LIMITATION, THOSE OF MERCHANTABILITY, FITNESS FOR A PARTICULAR PURPOSE AND NONINFRINGEMENT OR ARISING FROM A COURSE OF DEALING, USAGE, OR TRADE PRACTICE.

IN NO EVENT SHALL CISCO OR ITS SUPPLIERS BE LIABLE FOR ANY INDIRECT, SPECIAL, CONSEQUENTIAL, OR INCIDENTAL DAMAGES, INCLUDING, WITHOUT LIMITATION, LOST PROFITS OR LOSS OR DAMAGE TO DATA ARISING OUT OF THE USE OR INABILITY TO USE THIS MANUAL, EVEN IF CISCO OR ITS SUPPLIERS HAVE BEEN ADVISED OF THE POSSIBILITY OF SUCH DAMAGES.

Any Internet Protocol (IP) addresses and phone numbers used in this document are not intended to be actual addresses and phone numbers. Any examples, command display output, network topology diagrams, and other figures included in the document are shown for illustrative purposes only. Any use of actual IP addresses or phone numbers in illustrative content is unintentional and coincidental.

All printed copies and duplicate soft copies are considered un-Controlled copies and the original on-line version should be referred to for latest version.

Cisco has more than 200 offices worldwide. Addresses, phone numbers, and fax numbers are listed on the Cisco website at [www.cisco.com/go/offices.](http://www.cisco.com/go/offices)

© 2015 Cisco Systems, Inc. All rights reserved.

### Cisco Trademark

Cisco and the Cisco logo are trademarks or registered trademarks of Cisco and/or its affiliates in the U.S. and other countries. To view a list of Cisco trademarks, go to this URL: [www.cisco.com/go/trademarks.](http://www.cisco.com/go/trademarks) Third-party trademarks mentioned are the property of their respective owners. The use of the word partner does not imply a partnership relationship between Cisco and any other company. (1110R)